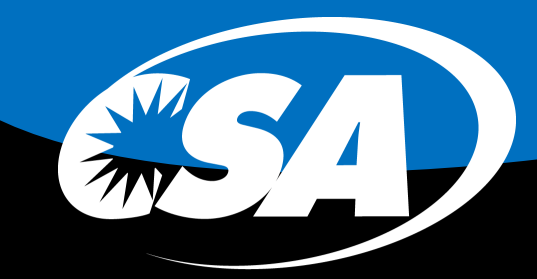

CaliforniaSignAssociation

## EIGHT easy steps AUCTION LISTING GUIDE

 $\widehat{\mathbf{CS}}$ 

@)

 $\overline{\text{ca}}$ 

This handy guide will walk you through, step by step, the simple process to become a CSA Silent Auctioneer (CSA Auction Vendor) and get your first donated product online!

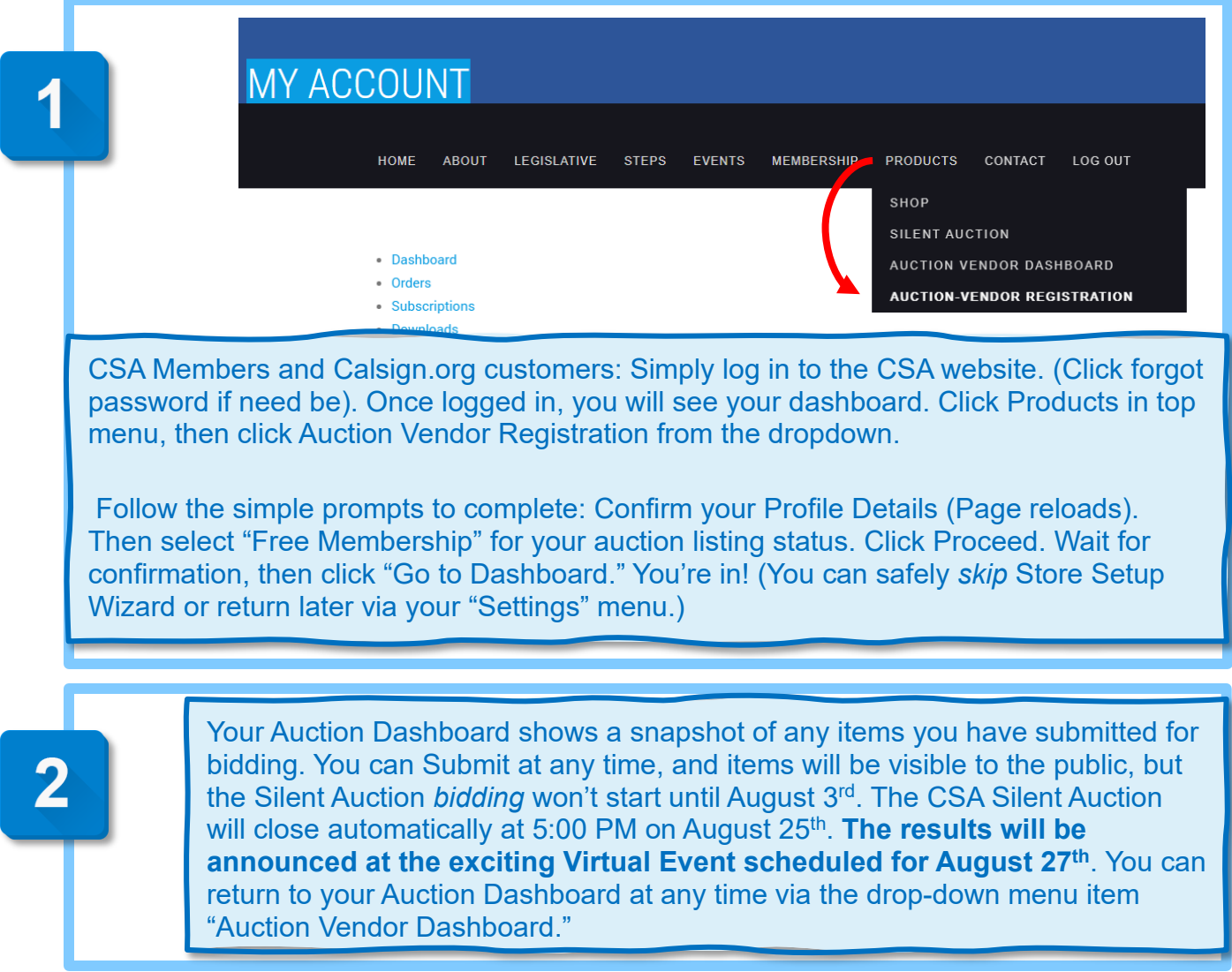

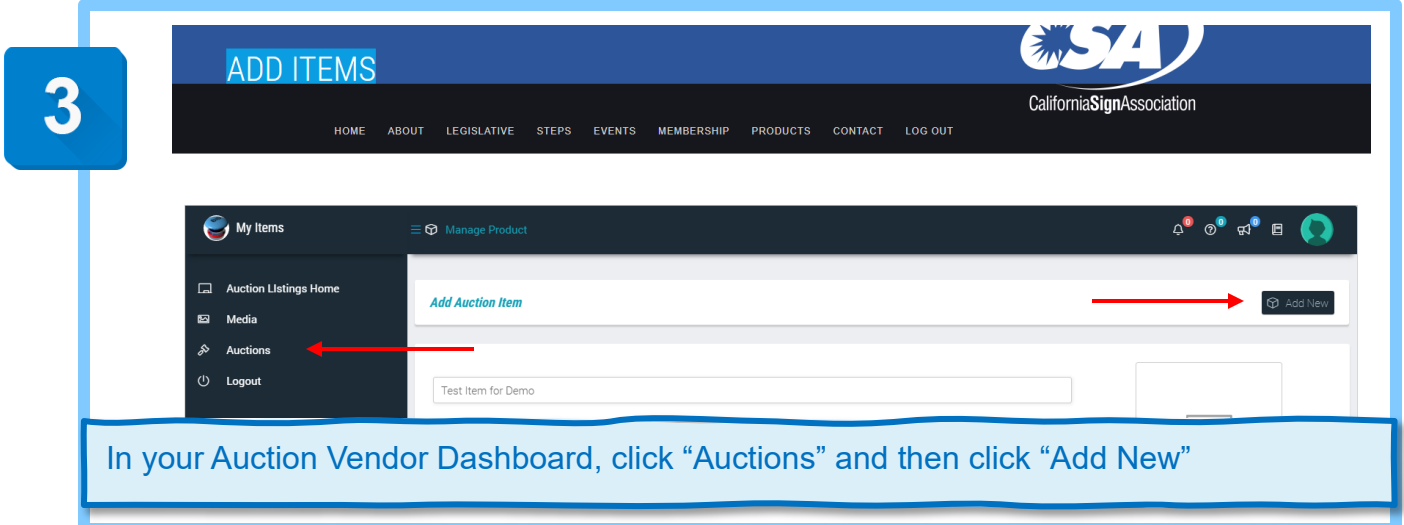

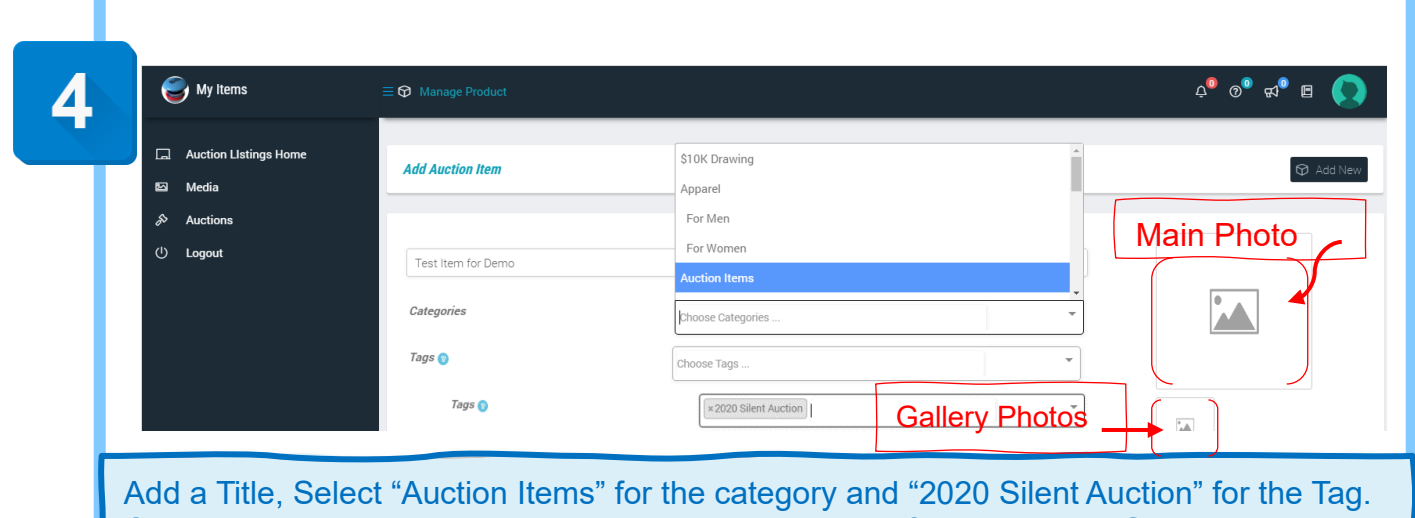

Click main placeholder image to upload a great photo of your product. Gallery images can be added as well, if desired. Load large, clean JPG or PNG images for best results.

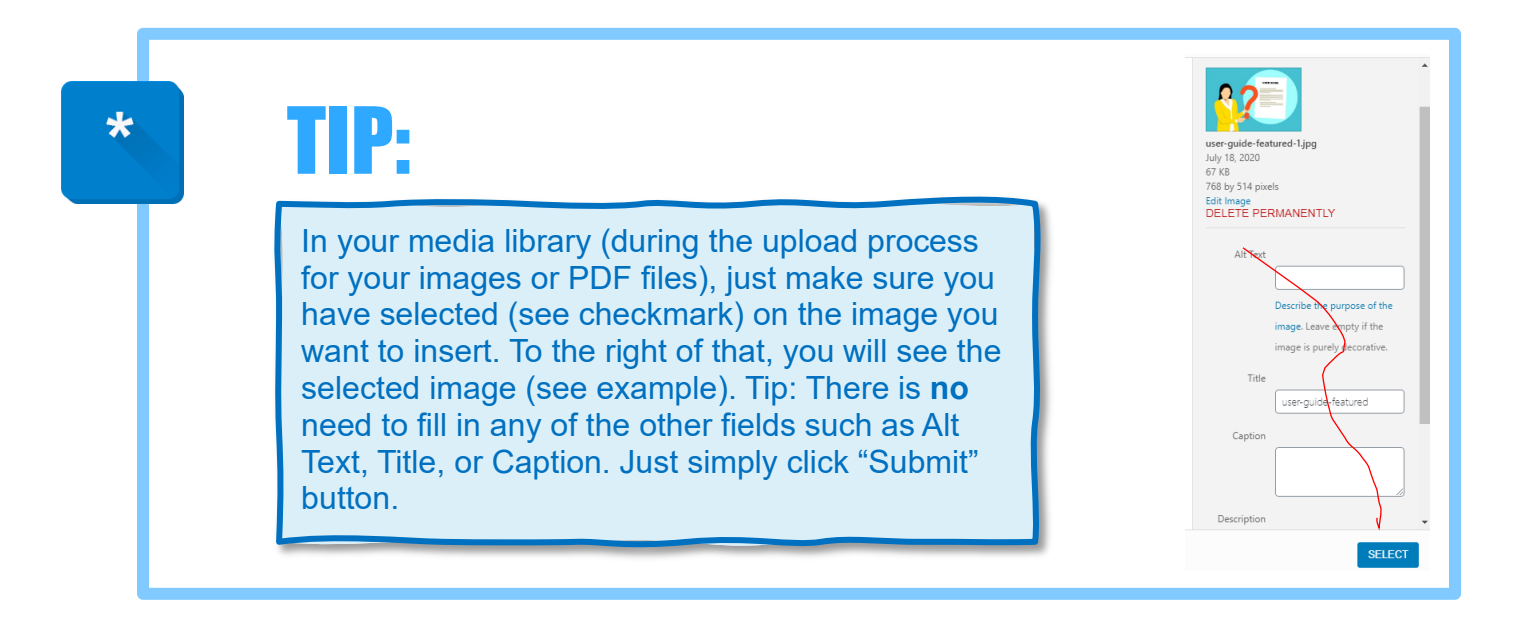

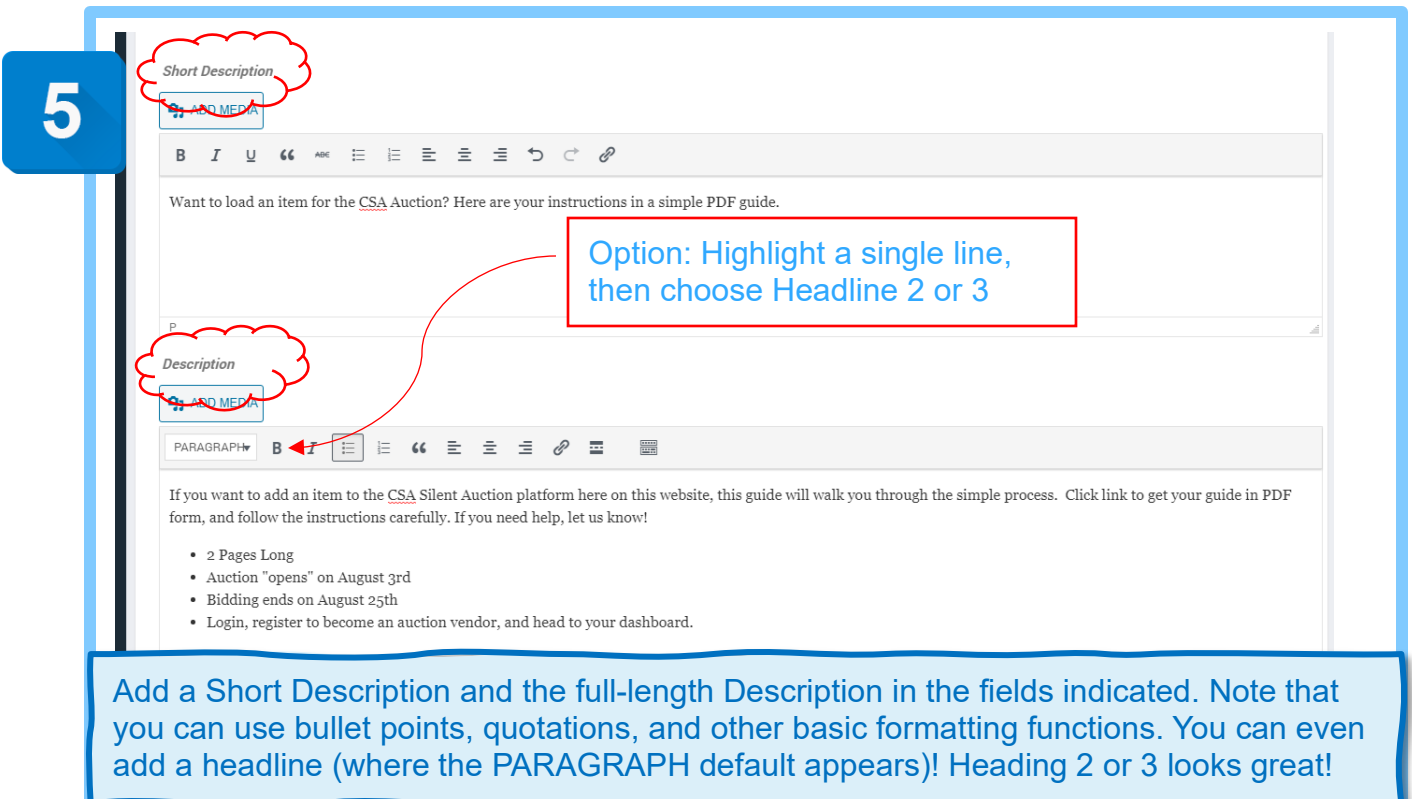

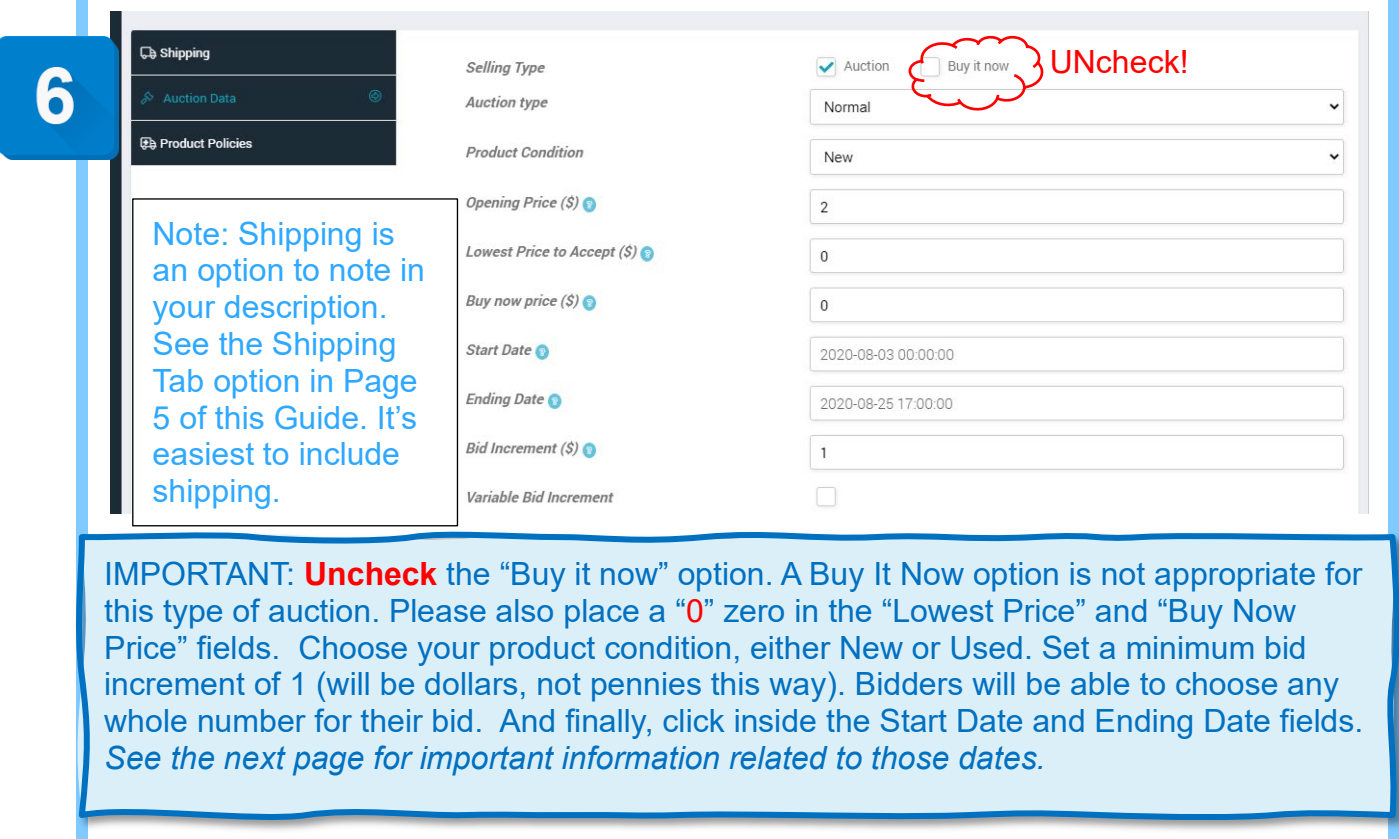

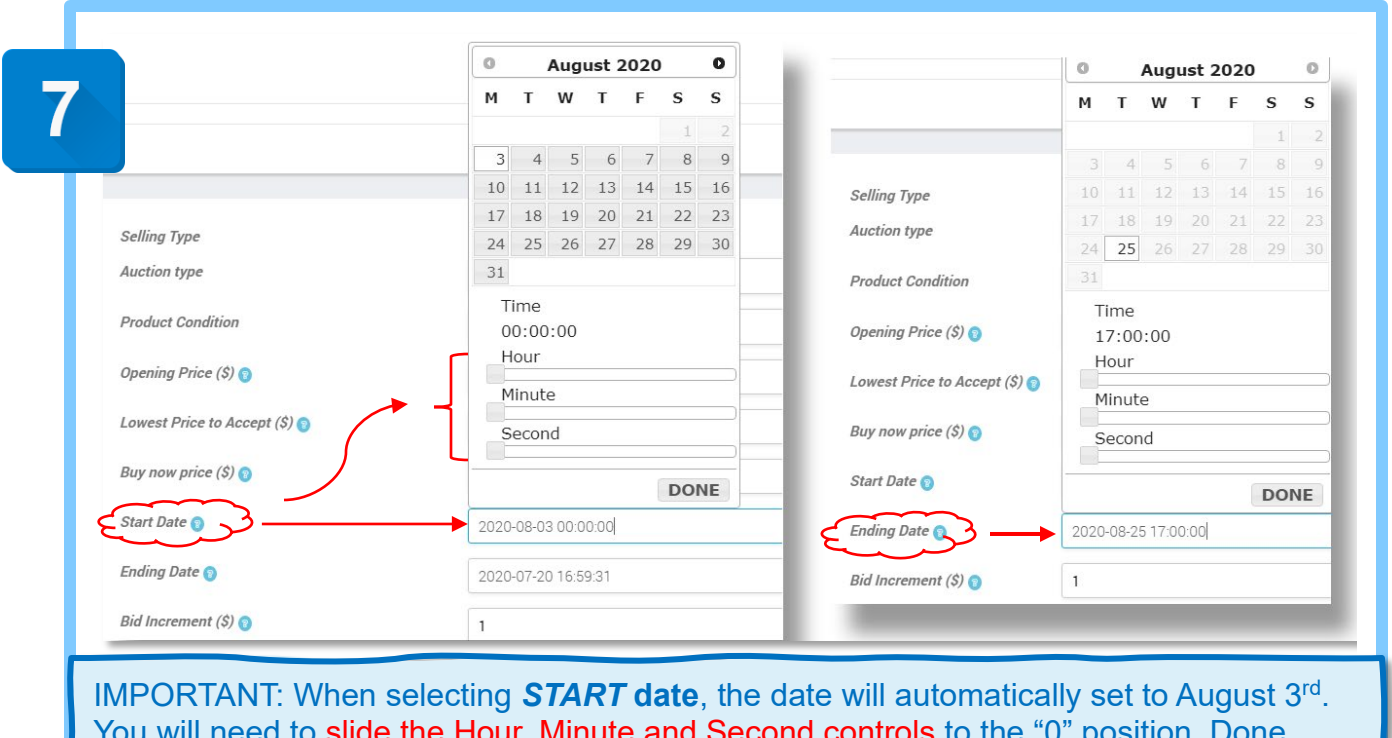

You will need to slide the Hour, Minute and Second controls to the "0" position, Done. Click in the auction *END* **Date** field or calendar icon. The date will then automatically set to August 25th at 5:00 PM. Click Done, you cannot change the End date or time.

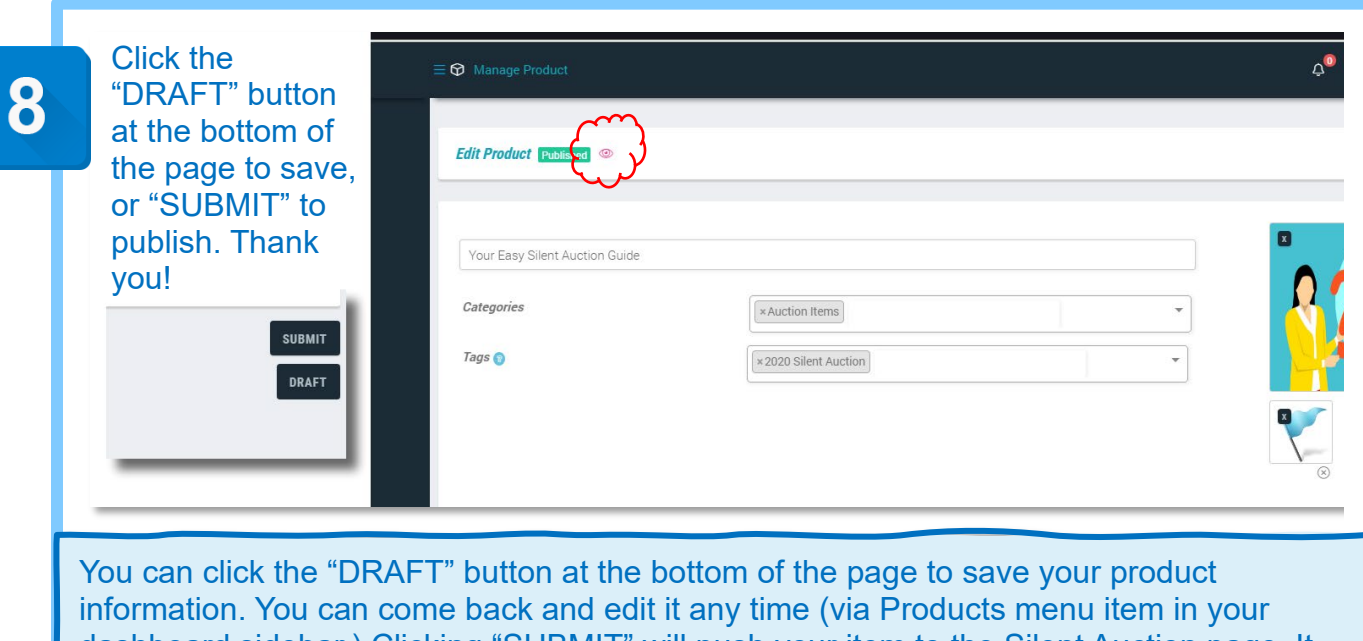

dashboard sidebar.) Clicking "SUBMIT" will push your item to the Silent Auction page. It will go live on August 3<sup>rd</sup>! To view your published item, click the "eye" icon at the top of your auction product page. Or browse to Silent Auction under "Products" website menu anytime. That's it! You are supporting CSA and having fun, too! (A few advance options are mentioned on the next page.)

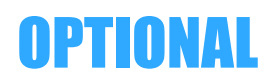

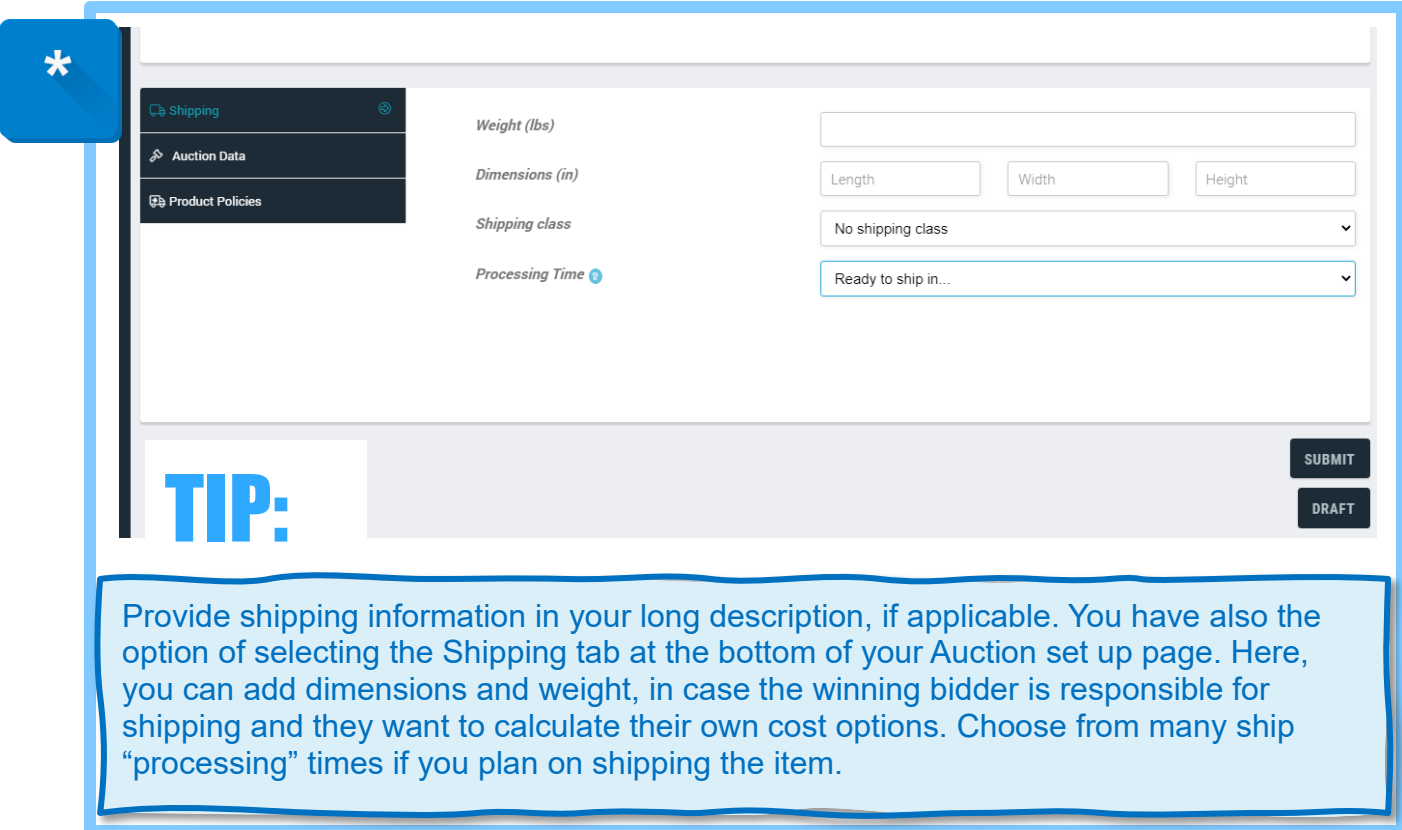

## Thank you for supporting your California Sign Association!

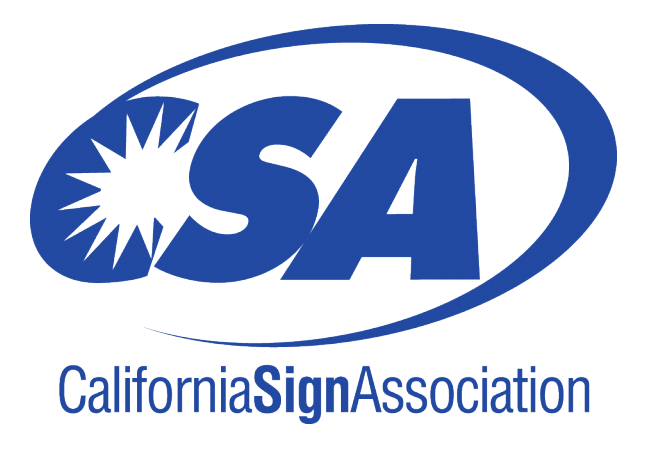